## 知 某局点S9850 softcar arp 限速调整方法

[配置优化](https://zhiliao.h3c.com/questions/catesDis/361) **[柯辉](https://zhiliao.h3c.com/User/other/77710)** 2022-02-26 发表

组网及说明 暂无

问题描述

调整上送cpu的softcar 限速方法

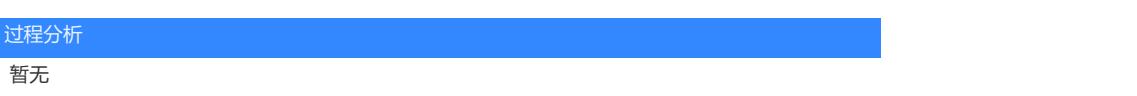

## 解决方法

## 1、调整soft car 限速

- (1) 通过 debug rxtx softcar 29 pps xxx slot " 调整, 设备重启后, 恢复成默认配置
- (2) 配置MQC放大单板上CPU的ARP报文的限速速率,

#配置CB对

traffic classifier copp

if-match control-plane protocol arp

traffic behavior copp

car cir pps xxx

#限速速率

## # 配置QoS策略

qos policy copp

classifier copp behavior copp

#控制平面应用QoS策略

control-plane slot x

qos apply policy copp inbound